### CON-222 GETTING SOUND OUT

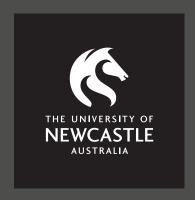

Supportal How-To Guide CON-222

# GETTING SOUND OUT CON-222

### **About**

- All monitoring functions can be performed from the Avid S6 Master Touch Module monitor section.
- Functions include:
  - Monitor speaker volume
  - Monitor source selects
  - Talk back

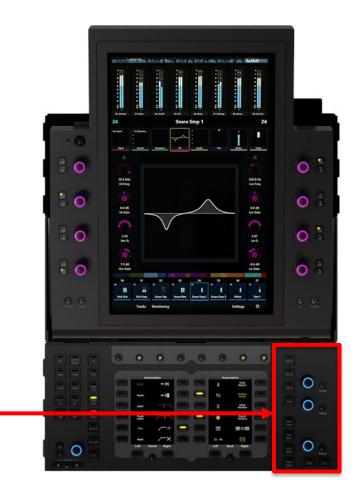

**Monitor Section** 

# GETTING SOUND OUT CON-222

Step 1

- Adjust the main monitor volume using the Monitor Knob.
- The following Sources are enabled by default:
  - Digital Audio Workstations (Pro Tools, Logic Pro X, and Live)
  - Mac OS Preview (iTunes, YouTube, etcetera)
  - BYO USB devices

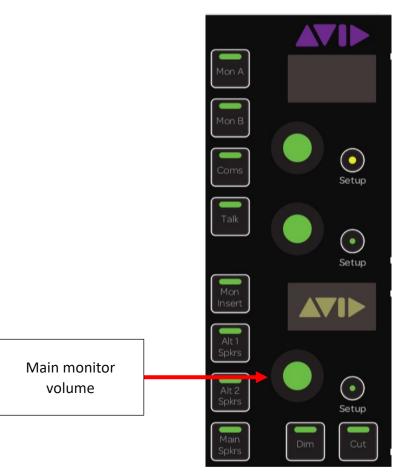

# GETTING SOUND OUT CON-222

Step 2

 Other monitor functions include Talk Back, Dim, and Mute.

Tip: Do not use the other unassigned monitor buttons.

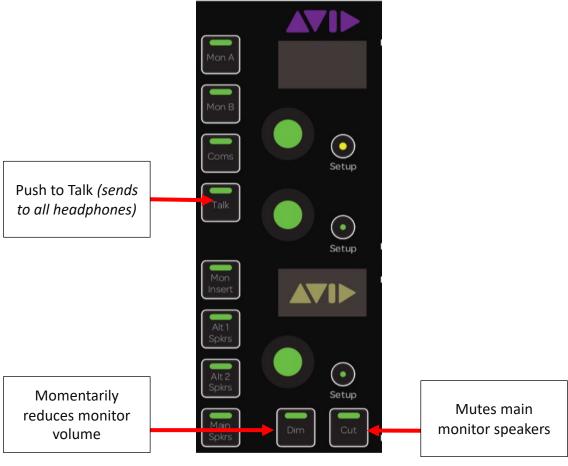